# **Configurazione dell'autenticazione ASA AnyConnect Secure Mobility Client**

# **Sommario**

Introduzione **Prerequisiti Requisiti** Componenti usati Premesse **Configurazione** Certificato per AnyConnect Installazione certificato su ASA Configurazione ASA per autenticazione singola e convalida del certificato Test Debug Configurazione ASA per doppia autenticazione e convalida dei certificati Test Debug Configurazione ASA per doppia autenticazione e precompilazione **Test** Debug Configurazione ASA per doppia autenticazione e mapping dei certificati Test Debug Risoluzione dei problemi Certificato valido non presente Informazioni correlate

# **Introduzione**

In questo documento viene descritta una configurazione per l'accesso ASA AnyConnect Secure Mobility Client che utilizza la doppia autenticazione con convalida del certificato.

# **Prerequisiti**

# **Requisiti**

Cisco raccomanda la conoscenza dei seguenti argomenti:

- Conoscenze base di configurazione dell'interfaccia della riga di comando (CLI) ASA e configurazione VPN SSL (Secure Sockets Layer)
- Conoscenze base dei certificati X509

## **Componenti usati**

Le informazioni di questo documento si basano sulle seguenti versioni software:

• Software Cisco Adaptive Security Appliance (ASA), versione 8.4 e successive

• Windows 7 con Cisco AnyConnect Secure Mobility Client 3.1

Si presume che sia stata utilizzata un'Autorità di certificazione (CA) esterna per generare:

- Certificato con codifica PKCS #12 (PKCS #12) base64 per ASA (AnyConnect.pfx)
- Certificato PKCS #12 per AnyConnect

Le informazioni discusse in questo documento fanno riferimento a dispositivi usati in uno specifico ambiente di emulazione. Su tutti i dispositivi menzionati nel documento la configurazione è stata ripristinata ai valori predefiniti. Se la rete è operativa, valutare attentamente eventuali conseguenze derivanti dall'uso dei comandi.

# **Premesse**

In questo documento viene descritto un esempio di configurazione dell'accesso Cisco AnyConnect Secure Mobility Client di Adaptive Security Appliance (ASA) con autenticazione doppia e convalida del certificato. Per poter accedere alla VPN, gli utenti AnyConnect devono fornire il certificato e le credenziali corretti per l'autenticazione primaria e secondaria. Questo documento fornisce anche un esempio di mappatura dei certificati con la funzione di precompilazione.

# **Configurazione**

**Nota**: per ulteriori informazioni sui comandi menzionati in questa sezione, usare [lo strumento](http://tools.cisco.com/Support/CLILookup/cltSearchAction.do) di [ricerca](http://tools.cisco.com/Support/CLILookup/cltSearchAction.do) dei comandi. Solo gli utenti Cisco registrati possono accedere agli strumenti e alle informazioni interne di Cisco.

### **Certificato per AnyConnect**

Per installare un certificato di esempio, fare doppio clic sul file AnyConnect.pfx e installare il certificato come certificato personale.

Utilizzare Gestione certificati (certmgr.msc) per verificare l'installazione:

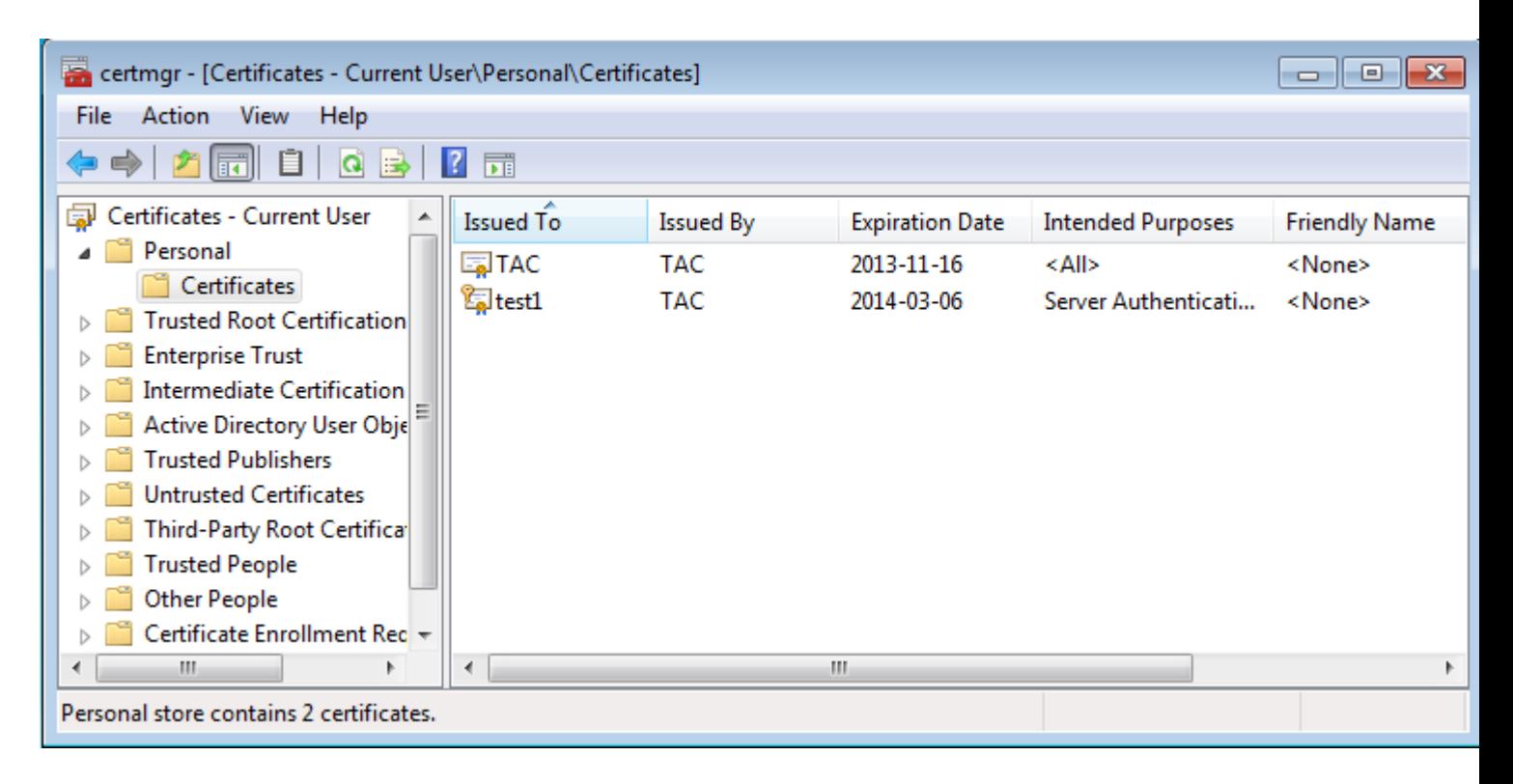

 Per impostazione predefinita, AnyConnect cerca un certificato nell'archivio utenti Microsoft. Non è necessario apportare modifiche al profilo AnyConnect.

### **Installazione certificato su ASA**

Nell'esempio viene mostrato come importare un certificato PKCS #12 base64 da ASA:

```
<#root>
BSNS-ASA5580-40-1(config)# crypto ca import CA pkcs12 123456
Enter the base 64 encoded pkcs12.
End with the word "quit" on a line by itself:
MIIJAQIBAzCCCMcGCSqGSIb3DQEHAaCCCLgEggi0MIIIsDCCBa8GCSqGSIb3DQEH
...
<output ommitted>
...
83EwMTAhMAkGBSsOAwIaBQAEFCS/WBSkrOIeT1HARHbLF1FFQvSvBAhu0j9bTtZo
3AICCAA=
quit
```

```
INFO: Import PKCS12 operation completed successfully
```
Utilizzare il comando **show crypto ca certificates** per verificare l'importazione:

```
BSNS-ASA5580-40-1(config)# show crypto ca certificates 
CA Certificate
    Status: Available
    Certificate Serial Number: 00cf946de20d0ce6d9
    Certificate Usage: General Purpose
    Public Key Type: RSA (1024 bits)
```

```
  Signature Algorithm: SHA1 with RSA Encryption
    Issuer Name: 
         cn=TAC
         ou=RAC
         o=TAC
         l=Warsaw
         st=Maz
         c=PL
    Subject Name: 
        cn=TAC
         ou=RAC
         o=TAC
        l=Warsaw
         st=Maz
         c=PL
    Validity Date: 
         start date: 08:11:26 UTC Nov 16 2012
         end   date: 08:11:26 UTC Nov 16 2013
    Associated Trustpoints: CA 
Certificate   
    Status: Available
    Certificate Serial Number: 00fe9c3d61e131cda9
    Certificate Usage: General Purpose
    Public Key Type: RSA (1024 bits)
    Signature Algorithm: SHA1 with RSA Encryption
    Issuer Name: 
         cn=TAC
         ou=RAC
         o=TAC
         l=Warsaw
         st=Maz
     c = PI  Subject Name:
         cn=IOS
         ou=UNIT
         o=TAC
     l = Wa    st=Maz
         c=PL
    Validity Date: 
         start date: 12:48:31 UTC Nov 29 2012
         end   date: 12:48:31 UTC Nov 29 2013
    Associated Trustpoints: CA
```
**Nota**: lo [strumento Output Interpreter](https://www.cisco.com/cgi-bin/Support/OutputInterpreter/home.pl) supporta alcuni comandi **show**. Usare lo strumento Output Interpreter per visualizzare un'analisi dell'output del comando **show.** Solo gli utenti Cisco registrati possono accedere agli strumenti e alle informazioni interne di Cisco.

### **Configurazione ASA per autenticazione singola e convalida del certificato**

L'appliance ASA utilizza sia l'autenticazione, l'autorizzazione e l'autenticazione di accounting (AAA) sia l'autenticazione dei certificati. La convalida del certificato è obbligatoria. L'autenticazione AAA utilizza un database locale.

In questo esempio viene illustrata l'autenticazione singola con convalida del certificato.

<#root>

ip local pool POOL 10.1.1.10-10.1.1.20 username cisco password cisco webvpn enable outside AnyConnect image disk0:/AnyConnect-win-3.1.01065-k9.pkg 1 AnyConnect enable tunnel-group-list enable group-policy Group1 internal group-policy Group1 attributes vpn-tunnel-protocol ssl-client ssl-clientless address-pools value POOL tunnel-group RA type remote-access tunnel-group RA general-attributes  **authentication-server-group LOCAL** default-group-policy Group1 **authorization-required** tunnel-group RA webvpn-attributes  **authentication aaa certificate** group-alias RA enable

Oltre a questa configurazione, è possibile eseguire l'autorizzazione LDAP (Lightweight Directory Access Protocol) con il nome utente da un campo del certificato specifico, ad esempio il nome del certificato (CN). È quindi possibile recuperare attributi aggiuntivi e applicarli alla sessione VPN. Per ulteriori informazioni sull'autenticazione e l'autorizzazione dei certificati, consultare il documento sull'"[Esempio di configurazione](http://www.cisco.com/en/US/tech/tk367/technologies_configuration_example09186a0080c0c519.shtml) [di ASA AnyConnect VPN e OpenLDAP con schema personalizzato e certificati"](http://www.cisco.com/en/US/tech/tk367/technologies_configuration_example09186a0080c0c519.shtml).

#### **Test**

**Nota**: lo [strumento Output Interpreter](https://www.cisco.com/cgi-bin/Support/OutputInterpreter/home.pl) supporta alcuni comandi **show**. Usare lo strumento Output Interpreter per visualizzare un'analisi dell'output del comando **show.** Solo gli utenti Cisco registrati possono accedere agli strumenti e alle informazioni interne di Cisco.

Per verificare questa configurazione, fornire le credenziali locali (nome utente cisco con password cisco). Il certificato deve essere presente:

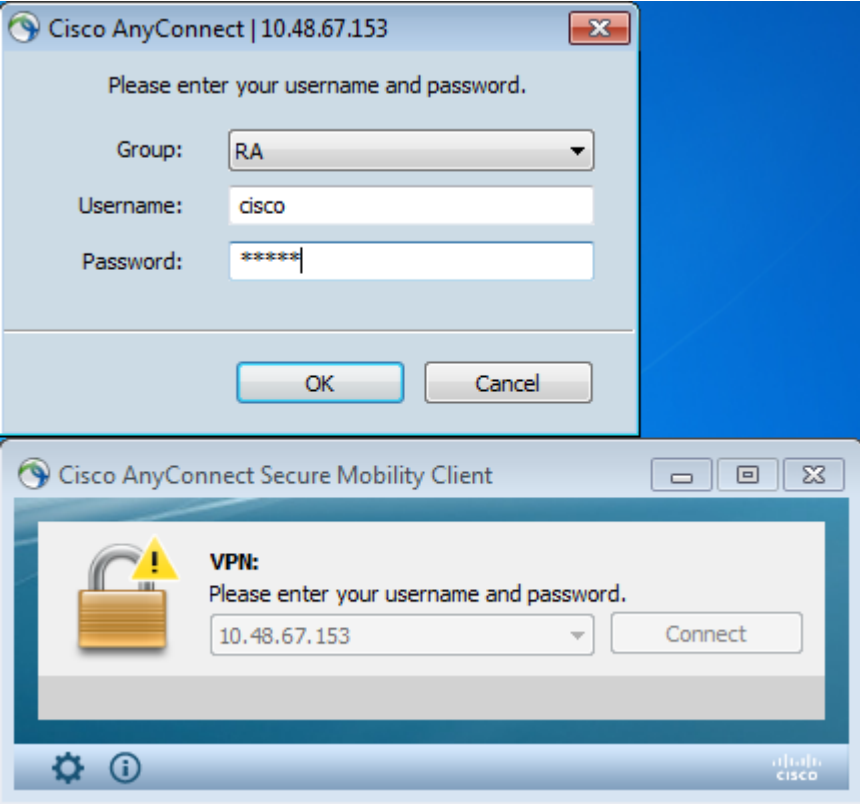

Immettere il comando **show vpn-sessiondb detail AnyConnect** sull'appliance ASA:

<#root>

```
BSNS-ASA5580-40-1(config-tunnel-general)# show vpn-sessiondb detail AnyConnect 
Session Type: AnyConnect Detailed
Username :
cisco 
                                  Index        : 10
Assigned IP  :
10.1.1.10
               Public IP : 10.147.24.60
Protocol     : AnyConnect-Parent SSL-Tunnel DTLS-Tunnel
License      : AnyConnect Premium
Encryption   : RC4 AES128             Hashing      : none SHA1
Bytes Tx     : 20150                  Bytes Rx     : 25199
Pkts Tx      : 16                     Pkts Rx      : 192
Pkts Tx Drop : 0                      Pkts Rx Drop : 0
Group Policy : Group1                 Tunnel Group : RA
Login Time   : 10:16:35 UTC Sat Apr 13 2013
Duration : 0h:01m:30s
Inactivity   : 0h:00m:00s
NAC Result   : Unknown
VLAN Mapping : N/A                    VLAN         : none
AnyConnect-Parent Tunnels: 1
SSL-Tunnel Tunnels: 1
DTLS-Tunnel Tunnels: 1
AnyConnect-Parent:
```
 Tunnel ID : 10.1 Public IP : 10.147.24.60 Encryption : none TCP Src Port : 62531 TCP Dst Port : 443 Auth Mode : **Certificate and userPassword** Idle Time Out: 30 Minutes Idle TO Left : 28 Minutes Client Type : AnyConnect Client Ver : 3.1.01065 Bytes Tx : 10075 Bytes Rx : 1696 Pkts Tx  $: 8$  Pkts Rx  $: 4$  Pkts Tx Drop : 0 Pkts Rx Drop : 0 SSL-Tunnel: Tunnel ID : 10.2 Assigned IP : 10.1.1.10<br>
Assigned IP : 10.1.1.10<br>
Encryption : RC4<br>
Encapsulation: TLSv1.0<br>
TCP Src Port : 62535 Encryption : RC4 Hashing : SHA1 Encapsulation: TLSv1.0 TCP Src Port : 62535 TCP Dst Port : 443 Auth Mode : **Certificate and userPassword** Idle Time Out: 30 Minutes Idle TO Left : 28 Minutes Client Type : SSL VPN Client Client Ver : Cisco AnyConnect VPN Agent for Windows 3.1.01065 Bytes Tx : 5037 Bytes Rx : 2235 Bytes Tx : 5037<br>
Pkts Tx : 4 Pkts Rx : 11 Pkts Tx Drop : 0 Pkts Rx Drop : 0 DTLS-Tunnel: Tunnel ID : 10.3 Assigned IP : 10.1.1.10 Public IP : 10.147.24.60 Encryption : AES128 Hashing : SHA1 Encapsulation: DTLSv1.0 UDP Src Port : 52818 UDP Dst Port : 443 Auth Mode : **Certificate and userPassword** Idle Time Out: 30 Minutes Idle TO Left : 29 Minutes Client Type : DTLS VPN Client Client Ver : 3.1.01065 Bytes Tx : 0 Bytes Rx : 21268 Pkts Tx : 0 Pkts Rx : 177 Pkts Tx Drop : 0 Pkts Rx Drop : 0 NAC: Reval Int (T): 0 Seconds Reval Left(T): 0 Seconds SQ Int (T) : 0 Seconds EoU Age(T) : 92 Seconds Hold Left (T): 0 Seconds Posture Token: Redirect URL :

#### **Debug**

**Nota**: consultare le [informazioni importanti sui comandi di debug](http://www.cisco.com/en/US/tech/tk801/tk379/technologies_tech_note09186a008017874c.shtml) prima di usare i comandi di **debug**.

In questo esempio, il certificato non è stato memorizzato nella cache del database, è stata trovata una CA corrispondente, è stato utilizzato l'utilizzo corretto della chiave (ClientAuthentication) e il certificato è stato convalidato:

<#root>

debug aaa authentication debug aaa authorization debug webvpn 255 **debug webvpn AnyConnect 255** debug crypto ca 255

I comandi di debug dettagliati, come il comando **debug webvpn 255**, possono generare molti log in un ambiente di produzione e sottoporre un'ASA a un carico elevato. Alcuni debug WebVPN sono stati rimossi per maggiore chiarezza:

<#root>

CERT\_API: Authenticate session 0x0934d687, non-blocking cb=0x00000000012cfc50 CERT API thread wakes up! CERT\_API: process msg cmd=0, session=0x0934d687 CERT\_API: Async locked for session 0x0934d687 CRYPTO\_PKI: **Checking to see if an identical cert is already in the database** ... CRYPTO\_PKI: looking for cert in handle=0x00007ffd8b80ee90, digest= ad 3d a2 da 83 19 e0 ee d9 b5 2a 83 5c dd e0 70 |  $:=.......*.\.\,.p$ CRYPTO\_PKI: Cert record not found, returning E\_NOT\_FOUND CRYPTO\_PKI: **Cert not found in database** . CRYPTO\_PKI: **Looking for suitable trustpoints** ... CRYPTO\_PKI: Storage context locked by thread CERT API CRYPTO\_PKI: **Found a suitable authenticated trustpoint CA** . CRYPTO\_PKI(make trustedCerts list)CRYPTO\_PKI:check\_key\_usage: ExtendedKeyUsage OID = 1.3.6.1.5.5.7.3.1 CRYPTO\_PKI:

```
CRYPTO_PKI:
Certificate validation: Successful, status: 0
. Attempting to 
    retrieve revocation status if necessary
CRYPTO_PKI:Certificate validated. serial number: 00FE9C3D61E131CDB1, subject name:  
cn=test1,ou=Security,o=Cisco,l=Krakow,st=PL,c=PL.
CRYPTO_PKI: Storage context released by thread CERT API
CRYPTO_PKI: Certificate validated without revocation check
```
Tentativo di trovare un gruppo di tunnel corrispondente. Non esistono regole di mapping dei certificati specifiche e viene utilizzato il gruppo di tunnel specificato:

<#root>

```
CRYPTO_PKI: Attempting to find tunnel group for cert with serial number: 
00FE9C3D61E131CDB1, subject name: cn=test1,ou=Security,o=Cisco,l=Krakow,st=PL,
c=PL, issuer_name: cn=TAC,ou=RAC,o=TAC,l=Warsaw,st=Maz,c=PL.
CRYPTO_PKI:
```
**No Tunnel Group Match for peer certificate**

**check\_key\_usage:Key Usage check OK**

CERT\_API: Unable to find tunnel group for cert using rules (SSL)

Di seguito sono riportati i debug SSL e della sessione generale:

<#root>

.

```
%ASA-7-725012: Device chooses cipher : RC4-SHA for the SSL session with client 
outside:10.147.24.60/64435
%ASA-7-717025:
```
**Validating certificate chain containing 1 certificate(s).**

%ASA-7-717029:

**Identified client certificate**

 within certificate chain. serial number: 00FE9C3D61E131CDB1, subject name:

 **cn=test1,ou=Security,o=Cisco,l=Krakow, st=PL,c=PL**

%ASA-7-717030:

.

.

**Found a suitable trustpoint CA to validate certificate**

%ASA-6-717022:

 **Certificate was successfully validated**

. serial number: 00FE9C3D61E131CDB1, subject name: cn=test1,ou=Security,o=Cisco,l=Krakow,st=PL, c=PL. %ASA-6-717028: Certificate chain was successfully validated with warning, revocation status was not checked. %ASA-6-725002: Device completed SSL handshake with client outside: 10.147.24.60/64435 %ASA-7-717036: **Looking for a tunnel group match based on certificate maps** for peer certificate with serial number: 00FE9C3D61E131CDB1, subject name: cn=test1, ou=Security,o=Cisco,l=Krakow,st=PL,c=PL, issuer\_name: cn=TAC,ou=RAC,o=TAC, l=Warsaw,st=Maz,c=PL. %ASA-4-717037:  **Tunnel group search using certificate maps failed for peer certificate** : serial number: 00FE9C3D61E131CDB1, subject name: cn=test1, ou=Security,o=Cisco,l=Krakow,st=PL,c=PL, issuer\_name: cn=TAC,ou=RAC,o=TAC, l=Warsaw,st=Maz,c=PL. %ASA-6-113012:  **AAA user authentication Successful : local database : user = cisco** %ASA-6-113009: **AAA retrieved default group policy (Group1) for user = cisco** %ASA-6-113008: AAA transaction status ACCEPT : user = cisco %ASA-7-734003: DAP: User cisco, Addr 10.147.24.60: Session Attribute aaa.cisco.grouppolicy = Group1 %ASA-7-734003: DAP: User cisco, Addr 10.147.24.60: Session Attribute aaa.cisco.username = cisco %ASA-7-734003: DAP: User cisco, Addr 10.147.24.60: Session Attribute aaa.cisco.username1 = cisco %ASA-7-734003: DAP: User cisco, Addr 10.147.24.60: Session Attribute aaa.cisco.username2 = %ASA-7-734003: DAP: User cisco, Addr 10.147.24.60: Session Attribute aaa.cisco.tunnelgroup = RA %ASA-6-734001: DAP: User cisco, Addr 10.147.24.60, Connection AnyConnect: The following DAP records were selected for this connection: DfltAccessPolicy %ASA-6-113039: Group <Group1> User <cisco> IP <10.147.24.60> AnyConnect parent session started.

#### **Configurazione ASA per doppia autenticazione e convalida dei certificati**

Questo è un esempio di doppia autenticazione, in cui il server di autenticazione primario è LOCAL e il server di autenticazione secondario è LDAP. La convalida del certificato è ancora abilitata.

L'esempio mostra la configurazione LDAP:

aaa-server LDAP protocol ldap aaa-server LDAP (outside) host 10.147.24.60 ldap-base-dn DC=test-cisco,DC=com

```
 ldap-scope subtree
 ldap-naming-attribute uid
 ldap-login-password *****
 ldap-login-dn CN=Manager,DC=test-cisco,DC=com
 server-type openldap
```
Di seguito è riportato l'aggiunta di un server di autenticazione secondario:

<#root> tunnel-group RA general-attributes  **authentication-server-group LOCAL secondary-authentication-server-group LDAP** default-group-policy Group1 **authorization-required** tunnel-group RA webvpn-attributes **authentication aaa certificate**

'authentication-server-group LOCAL' non visualizzato nella configurazione perché è un'impostazione predefinita.

Per 'authentication-server-group' è possibile usare qualsiasi altro server AAA. Per il 'gruppo-serverautenticazione-secondaria', è possibile utilizzare tutti i server AAA ad eccezione di un server Security Dynamics International (SDI); in tal caso, l'SDI potrebbe ancora essere il server di autenticazione primario.

#### **Test**

**Nota**: lo [strumento Output Interpreter](https://www.cisco.com/cgi-bin/Support/OutputInterpreter/home.pl) supporta alcuni comandi **show**. Usare lo strumento Output Interpreter per visualizzare un'analisi dell'output del comando **show.** Solo gli utenti Cisco registrati possono accedere agli strumenti e alle informazioni interne di Cisco.

Per verificare questa configurazione, fornire le credenziali locali (nome utente cisco con password cisco) e le credenziali LDAP (nome utente cisco con password LDAP). Il certificato deve essere presente:

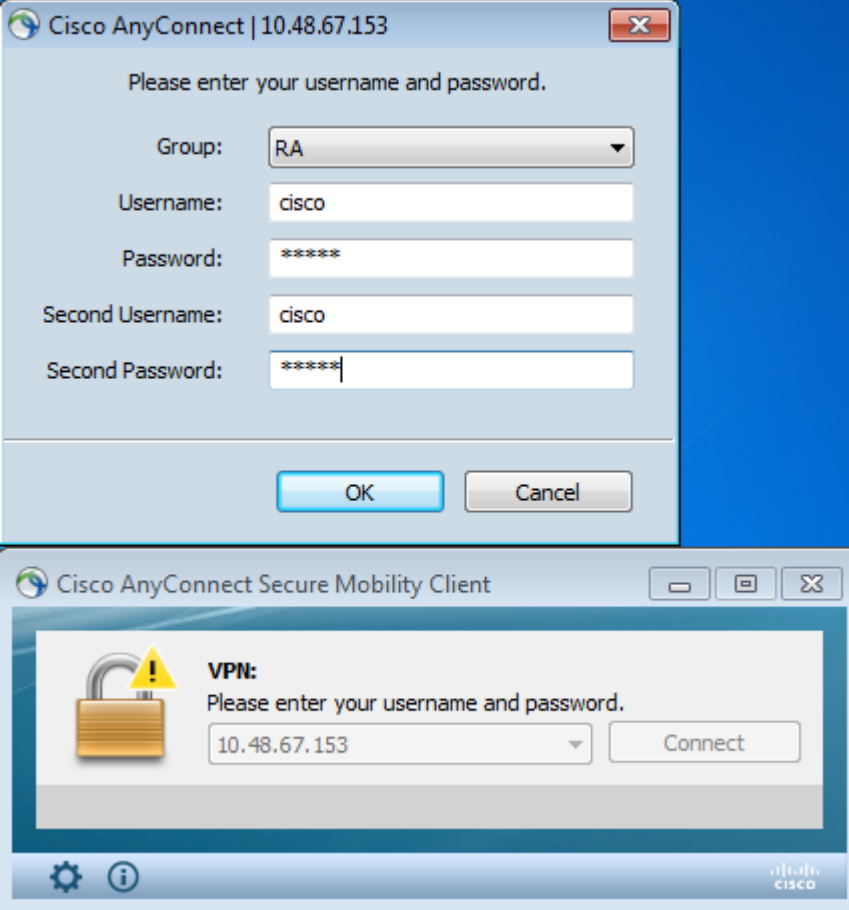

Immettere il comando **show vpn-sessiondb detail AnyConnect** sull'appliance ASA.

I risultati sono simili a quelli relativi all'autenticazione singola. Fare riferimento alla sezione "Configurazione ASA per autenticazione singola e convalida certificato, test".

#### **Debug**

I debug per la sessione WebVPN e l'autenticazione sono simili. Fare riferimento alla sezione "Configurazione ASA per autenticazione singola e convalida del certificato, debug". Viene visualizzato un ulteriore processo di autenticazione:

<#root>

%ASA-6-113012:

**AAA user authentication Successful : local database : user = cisco**

```
%ASA-6-302013: Built outbound TCP connection 1936 for outside:10.147.24.60/389 
(10.147.24.60/389) to identity:10.48.67.153/54437 (10.48.67.153/54437)
%ASA-6-113004:
```
**AAA user authentication Successful : server = 10.147.24.60 : user = cisco**

%ASA-6-113009: AAA retrieved default group policy (Group1) for user = cisco %ASA-6-113008: AAA transaction status ACCEPT : user = cisco

I debug per LDAP mostrano dettagli che possono variare in base alla configurazione LDAP:

```
[34] Session Start
[34] New request Session, context 0x00007ffd8d7dd828, reqType = Authentication
[34] Fiber started
[34] Creating LDAP context with uri=ldap://10.147.24.60:389
[34] Connect to LDAP server: ldap://10.147.24.60:389, status = Successful
[34] supportedLDAPVersion: value = 3
[34] Binding as Manager
[34] Performing Simple authentication for Manager to 10.147.24.60
[34] LDAP Search:
                Base DN = [DC=test-cisco,DC=com]
                Filter  = [uid=cisco]
                Scope   = [SUBTREE]
[34] User DN = [uid=cisco,ou=People,dc=test-cisco,dc=com]
[34] Server type for 10.147.24.60 unknown - no password policy
[34] Binding as cisco
[34] Performing Simple authentication for cisco to 10.147.24.60
[34] Processing LDAP response for user cisco
[34] Authentication successful for cisco to 10.147.24.60
[34] Retrieved User Attributes:
[34]    cn: value = John Smith
[34]    givenName: value = John
[34]    sn: value = cisco
[34]    uid: value = cisco
[34]    uidNumber: value = 10000
[34]    gidNumber: value = 10000
[34]    homeDirectory: value = /home/cisco
[34]    mail: value = name@dev.local 
[34]    objectClass: value = top
[34]    objectClass: value = posixAccount
[34]    objectClass: value = shadowAccount
[34]    objectClass: value = inetOrgPerson
[34]    objectClass: value = organizationalPerson
[34]    objectClass: value = person
[34]    objectClass: value = CiscoPerson
[34]    loginShell: value = /bin/bash
[34]    userPassword: value = {SSHA}pndf5sfjscTPuyrhL+/QUqhK+i1UCUTy
[34] Fiber exit Tx=315 bytes Rx=911 bytes, status=1
[34] Session End
```
### **Configurazione ASA per doppia autenticazione e precompilazione**

È possibile mappare determinati campi del certificato al nome utente utilizzato per l'autenticazione primaria e secondaria:

<#root>

**username test1 password cisco**

tunnel-group RA general-attributes

```
 authentication-server-group LOCAL
```

```
 default-group-policy Group1
 authorization-required
```
 **username-from-certificate CN**

 **secondary-username-from-certificate OU**

```
tunnel-group RA webvpn-attributes
 authentication aaa certificate
```
 **pre-fill-username ssl-client**

 **secondary-pre-fill-username ssl-client**

```
 group-alias RA enable
```
In questo esempio, il client utilizza il certificato: cn=**test1**,ou=**Security**,o=Cisco,l=Cracovia,st=PL,c=PL.

Per l'autenticazione primaria, il nome utente viene ricavato dalla CN, motivo per cui è stato creato l'utente locale 'test1'.

Per l'autenticazione secondaria, il nome utente viene ricavato dall'unità organizzativa (OU), motivo per cui sul server LDAP è stata creata l'opzione di protezione utente.

Inoltre, è possibile forzare AnyConnect a usare i comandi di precompilazione per precompilare il nome utente principale e secondario.

In uno scenario reale, il server di autenticazione primario è in genere un server AD o LDAP, mentre il server di autenticazione secondario è il server Rivest, Shamir e Adelman (RSA) che utilizza password token. In questo scenario, l'utente deve fornire credenziali AD/LDAP (note all'utente), una password token RSA (di cui l'utente dispone) e un certificato (sul computer utilizzato).

#### **Test**

Si noti che non è possibile modificare il nome utente primario o secondario perché è precompilato dai campi CN e OU del certificato:

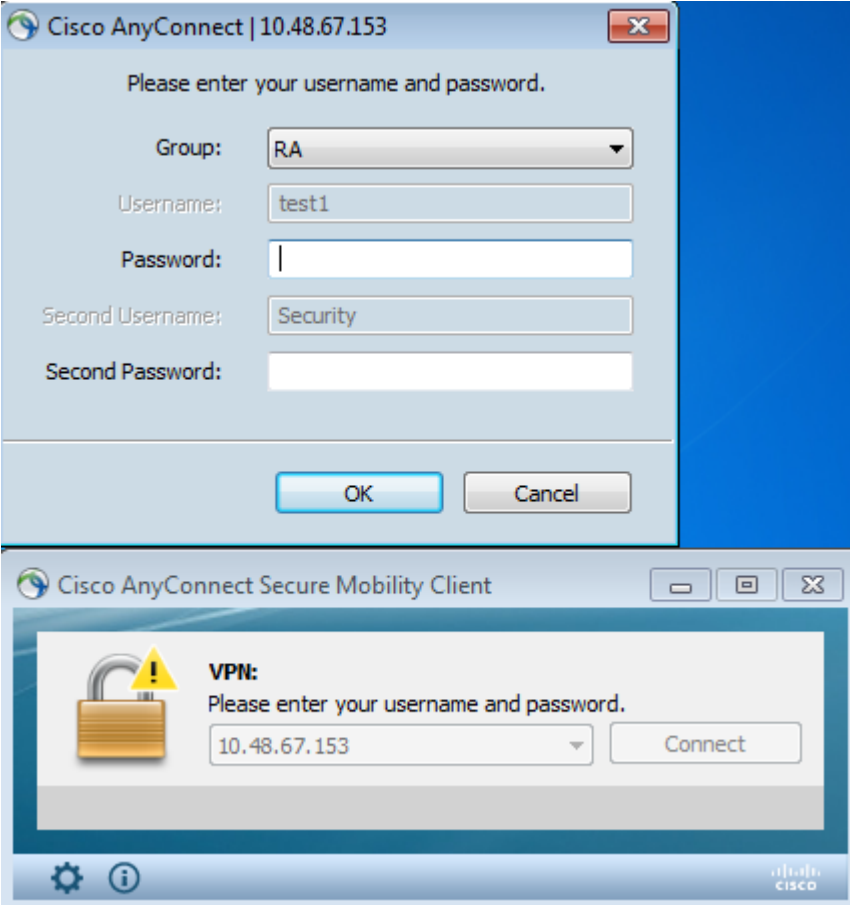

#### **Debug**

Nell'esempio viene mostrata la richiesta di precompilazione inviata ad AnyConnect:

%ASA-7-113028: Extraction of username from VPN client certificate has been requested. [Request 5] %ASA-7-113028: Extraction of username from VPN client certificate has started. [Request 5] %ASA-7-113028: Extraction of username from VPN client certificate has finished successfully. [Request 5] %ASA-7-113028: Extraction of username from VPN client certificate has completed. [Request 5] %ASA-7-113028: Extraction of username from VPN client certificate has been requested. [Request 6] %ASA-7-113028: Extraction of username from VPN client certificate has started. [Request 6] %ASA-7-113028: Extraction of username from VPN client certificate has finished successfully. [Request 6] %ASA-7-113028: Extraction of username from VPN client certificate has completed. [Request 6]

Nell'esempio, l'autenticazione utilizza i nomi utente corretti:

<#root>

%ASA-6-113012:

**AAA user authentication Successful : local database : user = test1**

```
%ASA-6-302013: Built outbound TCP connection 2137 for outside:10.147.24.60/389 
(10.147.24.60/389) to identity:10.48.67.153/46606 (10.48.67.153/46606)
%ASA-6-113004:
AAA user authentication Successful : server = 10.147.24.60 : 
user = Security
```
#### **Configurazione ASA per doppia autenticazione e mapping dei certificati**

È inoltre possibile mappare certificati client specifici a gruppi di tunnel specifici, come mostrato nell'esempio seguente:

```
crypto ca certificate map CERT-MAP 10
  issuer-name co tac
webvpn
 certificate-group-map CERT-MAP 10 RA
```
In questo modo, tutti i certificati utente firmati dall'autorità di certificazione Cisco Technical Assistance Center (TAC) vengono mappati a un gruppo di tunnel denominato 'RA'.

**Nota**: il mapping dei certificati per SSL è configurato in modo diverso rispetto al mapping dei certificati per IPSec. Per IPsec, è configurato con le regole 'tunnel-group-map' nella modalità di configurazione globale. Per SSL, è configurato con 'certificate-group-map' nella modalità di configurazione webvpn.

#### **Test**

Una volta abilitato il mapping dei certificati, non è più necessario scegliere un gruppo di tunnel:

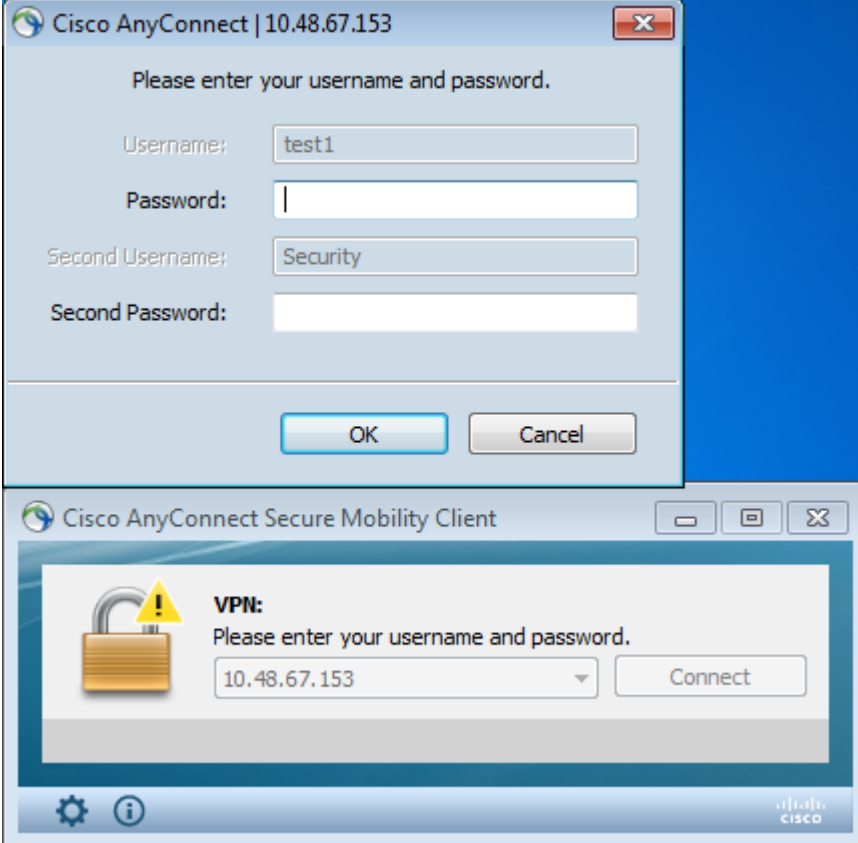

### **Debug**

In questo esempio, la regola di mapping dei certificati consente di trovare il gruppo di tunnel:

```
<#root>
%ASA-7-717036:
Looking for a tunnel group match based on certificate maps
 for 
peer certificate with serial number: 00FE9C3D61E131CDB1, subject name: cn=test1,
ou=Security,o=Cisco,l=Krakow,st=PL,c=PL, issuer_name: cn=TAC,ou=RAC,o=TAC,
l=Warsaw,st=Maz,c=PL.
%ASA-7-717038:
Tunnel group match found. Tunnel Group: RA
, Peer certificate: 
serial number: 00FE9C3D61E131CDB1, subject name: cn=test1,ou=Security,o=Cisco,
l=Krakow,st=PL,c=PL, issuer_name: cn=TAC,ou=RAC,o=TAC,l=Warsaw,st=Maz,c=PL.
```
# **Risoluzione dei problemi**

Le informazioni contenute in questa sezione permettono di risolvere i problemi relativi alla configurazione.

### **Certificato valido non presente**

Dopo aver rimosso un certificato valido da Windows7, AnyConnect non riesce a trovare alcun certificato

valido:

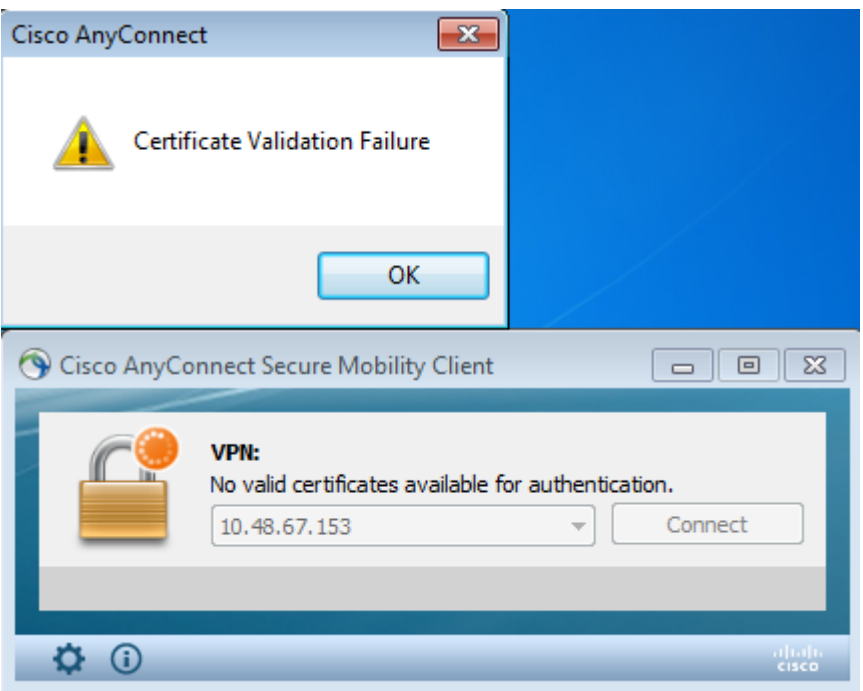

Sull'appliance ASA, la sessione sembra essere terminata dal client (Reset-I):

<#root>

```
%ASA-6-302013: Built inbound TCP connection 2489 for outside:10.147.24.60/52838 
(10.147.24.60/52838) to identity:10.48.67.153/443 (10.48.67.153/443)
%ASA-6-725001: Starting SSL handshake with client outside:10.147.24.60/52838 for 
TLSv1 session.
%ASA-7-725010: Device supports the following 4 cipher(s).
%ASA-7-725011: Cipher[1] : RC4-SHA
%ASA-7-725011: Cipher[2] : AES128-SHA
%ASA-7-725011: Cipher[3] : AES256-SHA
%ASA-7-725011: Cipher[4] : DES-CBC3-SHA
%ASA-7-725008: SSL client outside:10.147.24.60/52838 proposes the following 8 
cipher(s).
%ASA-7-725011: Cipher[1] : AES128-SHA
%ASA-7-725011: Cipher[2] : AES256-SHA
%ASA-7-725011: Cipher[3] : RC4-SHA
%ASA-7-725011: Cipher[4] : DES-CBC3-SHA
%ASA-7-725011: Cipher[5] : DHE-DSS-AES128-SHA
%ASA-7-725011: Cipher[6] : DHE-DSS-AES256-SHA
%ASA-7-725011: Cipher[7] : EDH-DSS-DES-CBC3-SHA
%ASA-7-725011: Cipher[8] : RC4-MD5
%ASA-7-725012: Device chooses cipher : RC4-SHA for the SSL session with client 
outside:10.147.24.60/52838
%ASA-6-302014:
Teardown TCP connection 2489 for outside:10.147.24.60/52838 to 
identity:10.48.67.153/443 duration 0:00:00 bytes 1448 TCP Reset-I
```
# **Informazioni correlate**

• **[Configura gruppi di tunnel, criteri di gruppo e utenti: Configura doppia autenticazione](/content/en/us/td/docs/security/asa/asa84/configuration/guide/asa_84_cli_config/vpn_groups.html#wp1243545)**

- **[Configurazione di un server esterno per l'autorizzazione utente di Security Appliance](/content/en/us/td/docs/security/asa/asa84/configuration/guide/asa_84_cli_config/ref_extserver.html)**
- **[Supporto tecnico e download Cisco](https://www.cisco.com/c/it_it/support/index.html?referring_site=bodynav)**

### Informazioni su questa traduzione

Cisco ha tradotto questo documento utilizzando una combinazione di tecnologie automatiche e umane per offrire ai nostri utenti in tutto il mondo contenuti di supporto nella propria lingua. Si noti che anche la migliore traduzione automatica non sarà mai accurata come quella fornita da un traduttore professionista. Cisco Systems, Inc. non si assume alcuna responsabilità per l'accuratezza di queste traduzioni e consiglia di consultare sempre il documento originale in inglese (disponibile al link fornito).